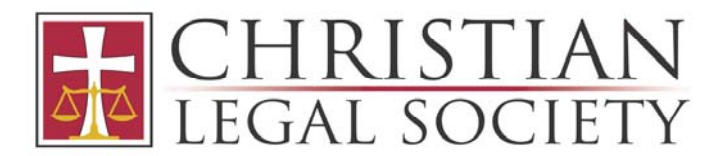

## **HOW TO OBTAIN AN EIN ELECTRONICALLY**

An Employer Identification Number (EIN) is a subordinate corporation's account number with the IRS. It is required regardless of whether the subordinate corporation has employees. You will need to include the organization's EIN on all correspondence to the IRS.

Once the organization is legally formed, apply for an EIN by completing Form SS-4, Application for Employer Identification Number or by submitting an online version as explained below.

Steps for obtaining EIN online:

- 1. Assemble information needed prior to starting the online application:
	- a. Duly authorized member or officer's Social Security Number
		- b. Address where the organization is physically located
		- c. Incorporation date of organization
		- d. Expected number of employees in the next twelve months and pay start date (if you expect over \$1,000 tax liability, you will have to file quarterly returns)
		- e. Phone number for the organization
- 2. Visit http://www.irs.gov/Businesses/Small-Businesses-&-Self-Employed/Apply-for-an-Employer-Identification-Number-%28EIN%29-Online
- 3. Select "Apply Online Now"
- 4. Select "Begin Application"
- 5. Choose the legal structure of the organization: Select "View Additional Types..."

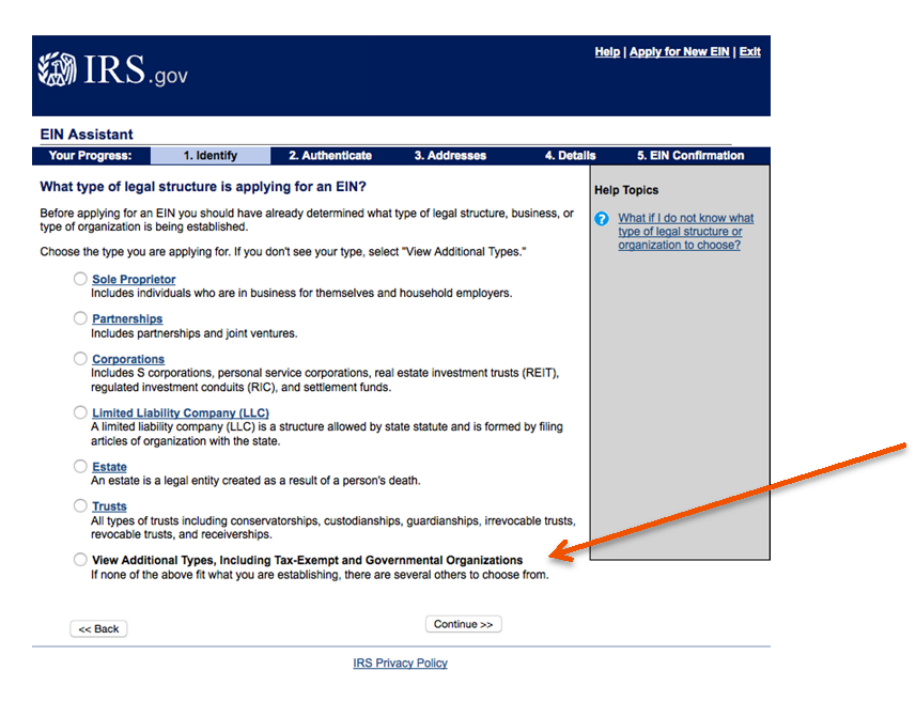

8001 Braddock Rd, Ste. 300 - Springfield, VA 22151 - (703) 642-1070 - fax (703) 642-1075 clshq@clsnet.org - www.clsnet.org

## 6. Select "Other Non-Profit/Tax Exempt Organization"

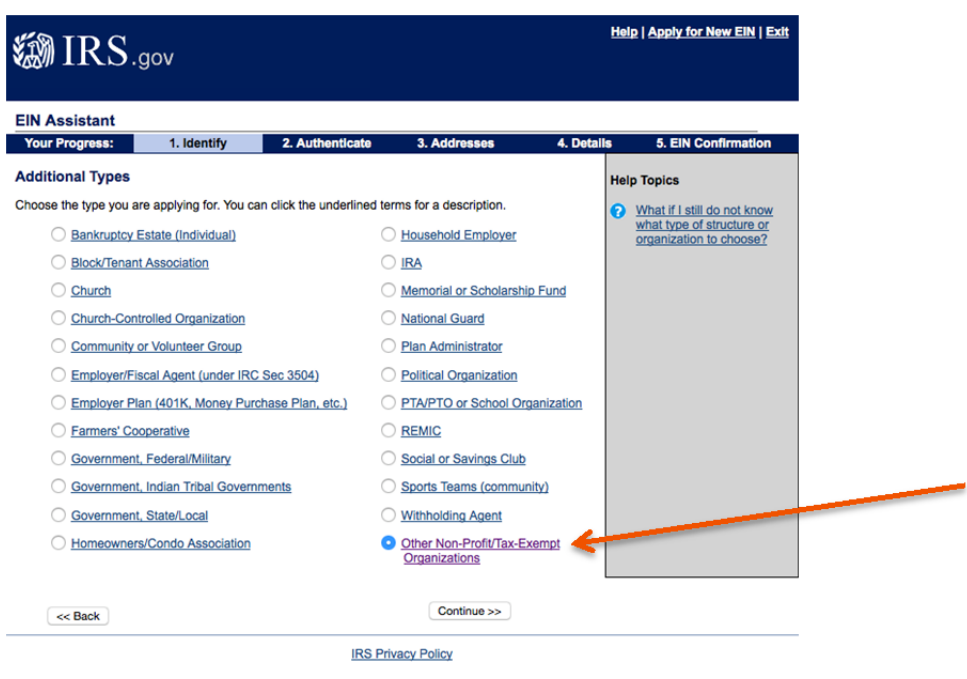

7. Select the one reason that best describes why you are applying for an EIN: "Started a New Business"

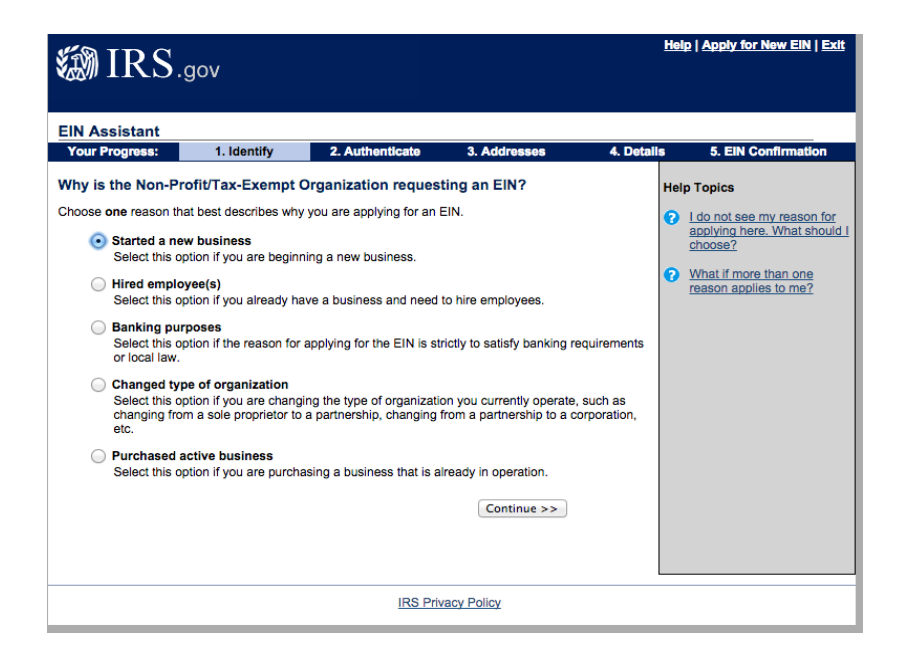

8. Select "Individual" as the responsible party

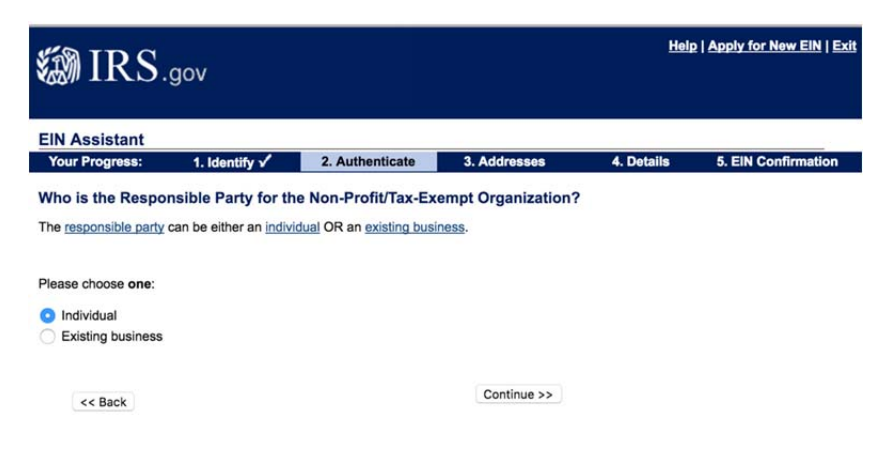

9. Input the responsible individual's name (must be a board member) and the SSN; Select "I am a responsible and duly authorized member or officer…"

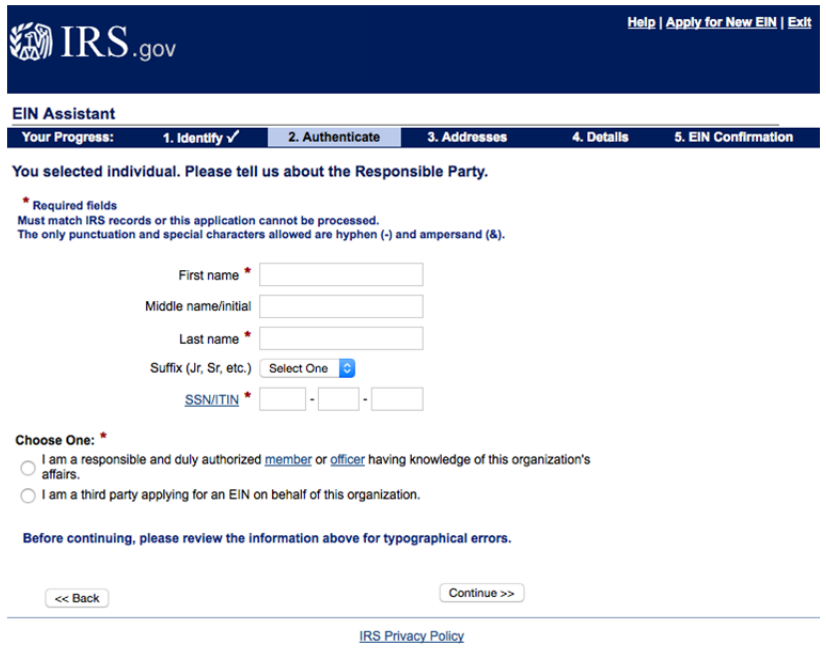

- 10. Enter the physical address and phone number of the organization;
	- a. PLEASE NOTE: You will not be allowed to use special characters in the address lines- omit any commas or periods
	- b. PLEASE NOTE: The address will be authenticated, and you will be given the option to choose the database version

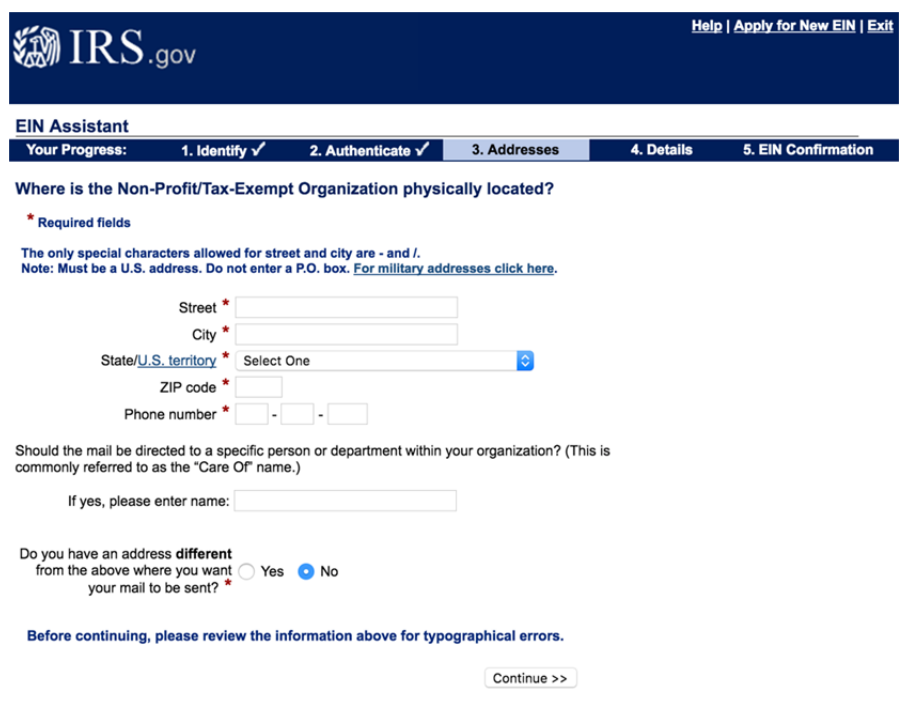

11. Enter the legal name, county, state, and start date of the organization

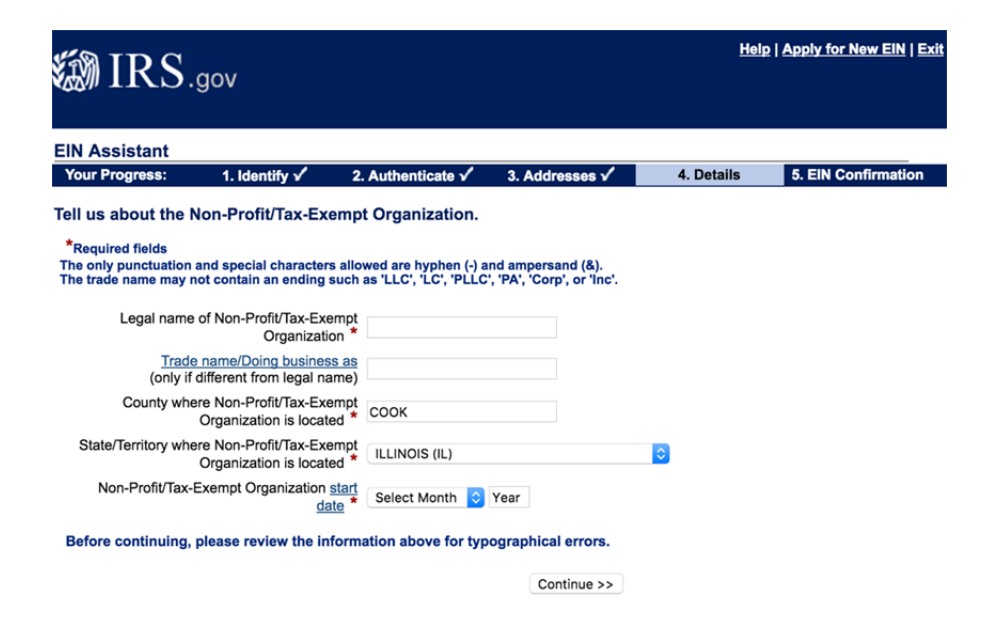

12. If your organization DOES NOT have or expect to have employees, select "No" for each of the questions on this screen. Skip to #15.

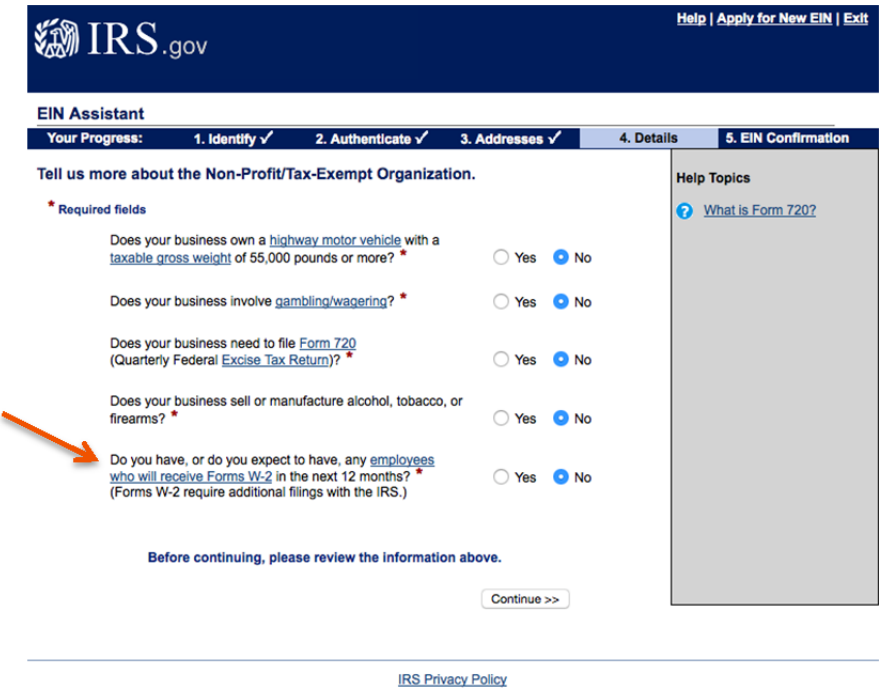

13. If your organization DOES have or expect to have paid employees very soon, select "Yes" for the final question. Beware, however, that the state Department of Revenue will likely receive this information and expect employment tax filings soon.)

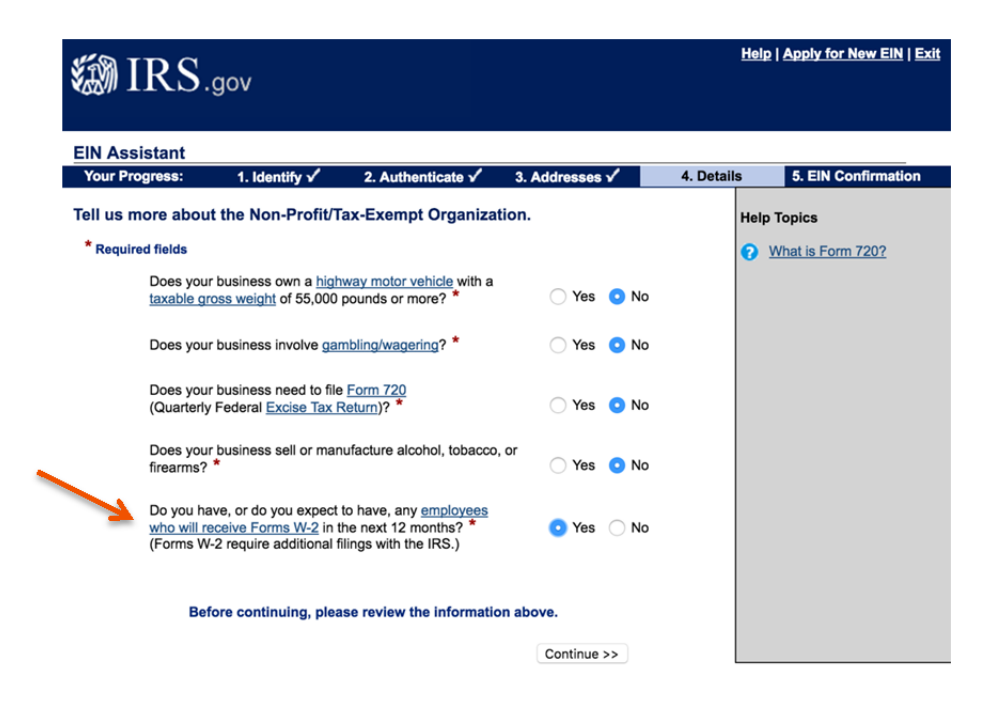

14. If you selected "Yes" regarding employees, there are additional questions:

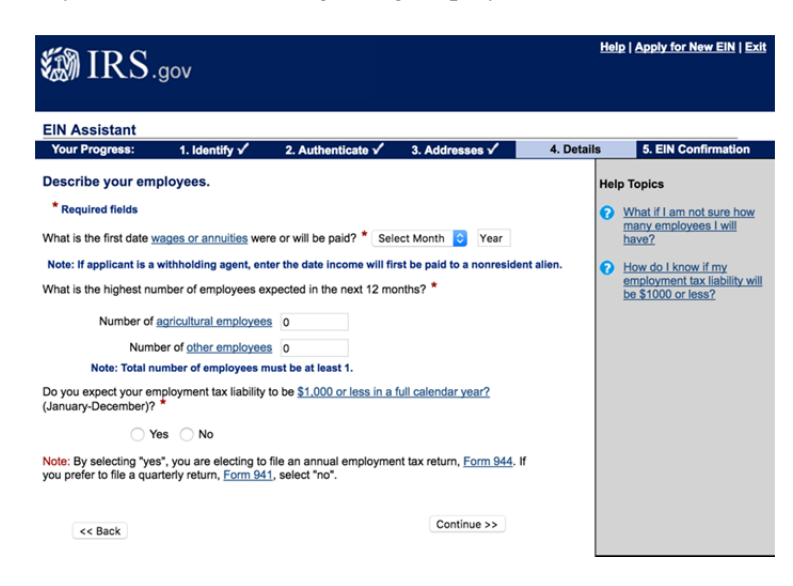

15. Select "Other" for the type of business

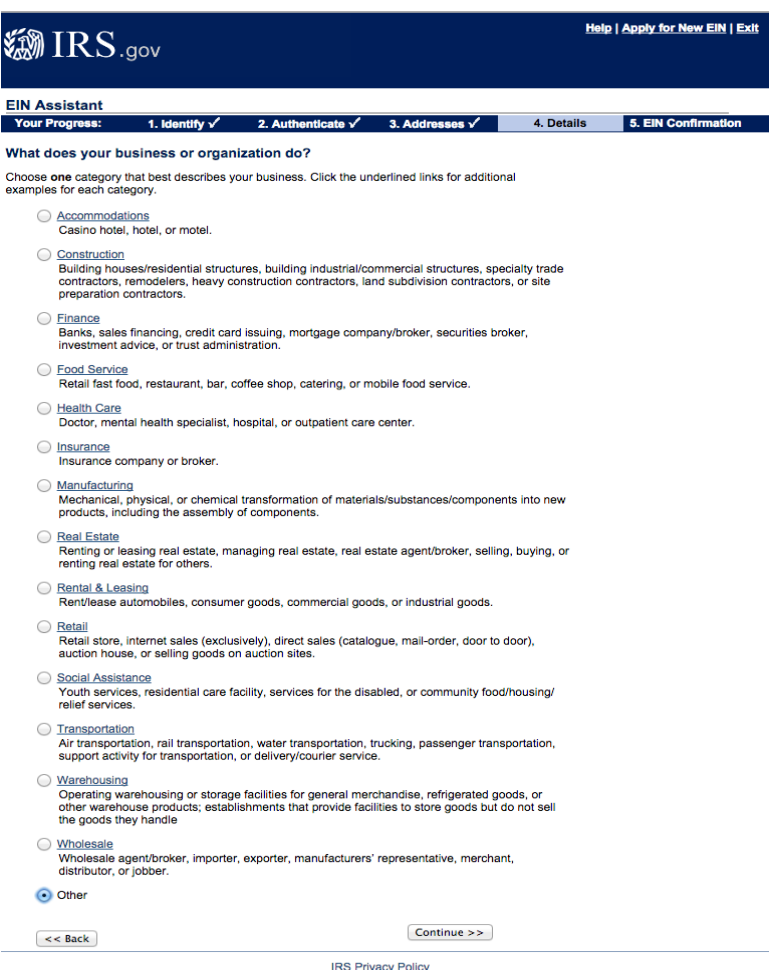

16. Select "Other" again and type "Charitable."

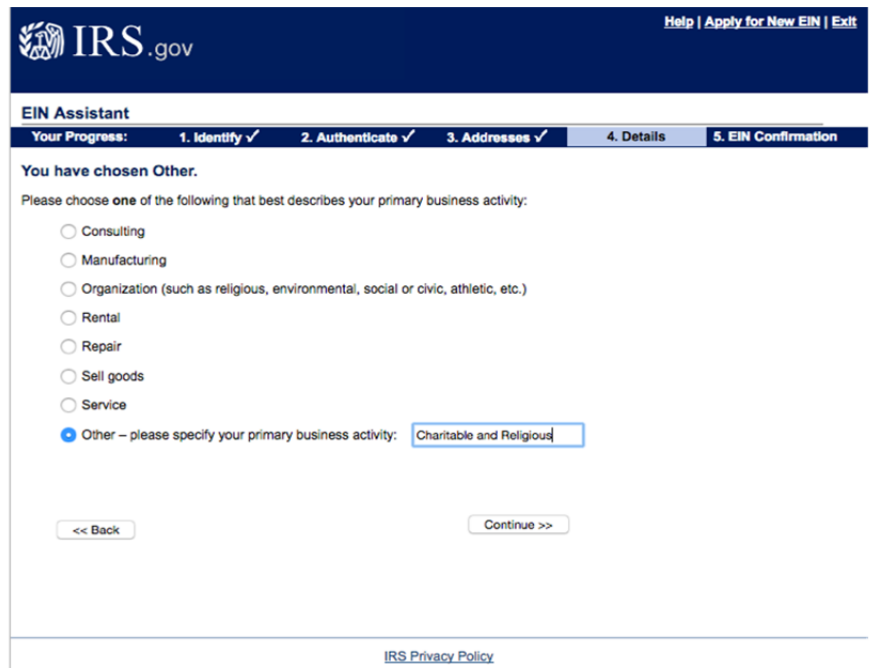

17. Select "Receive letter online" to receive a PDF version immediately

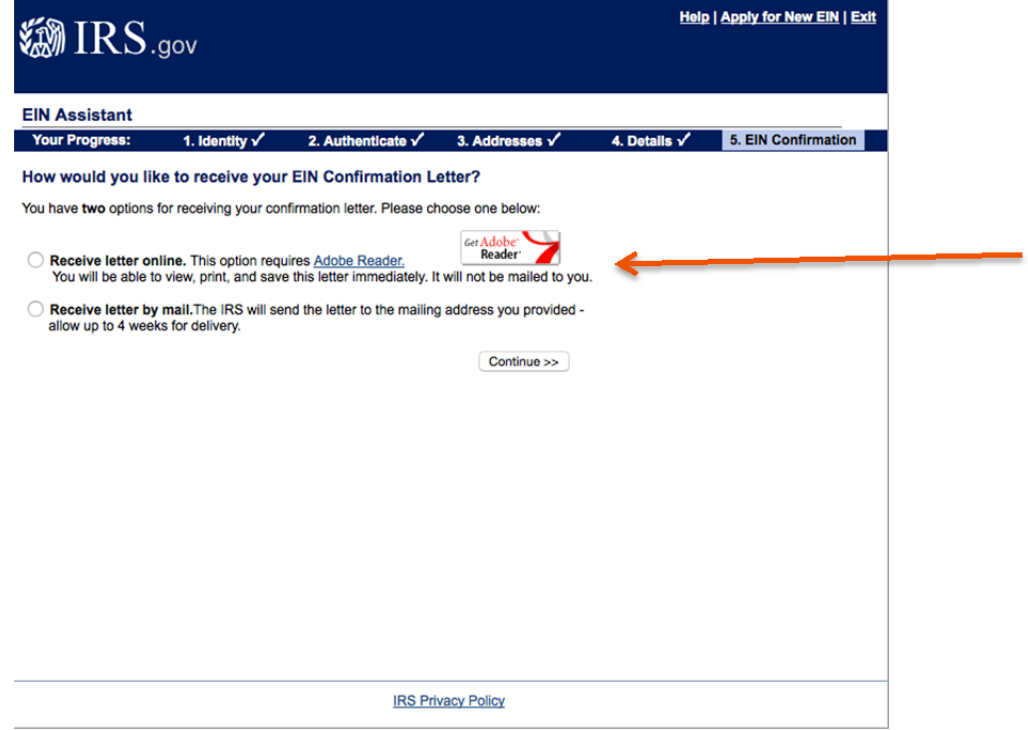

18. Review your information and select "Submit." You will be able to immediately download a PDF copy of your IRS EIN letter by selecting "CLICK HERE for your EIN Confirmation Letter"

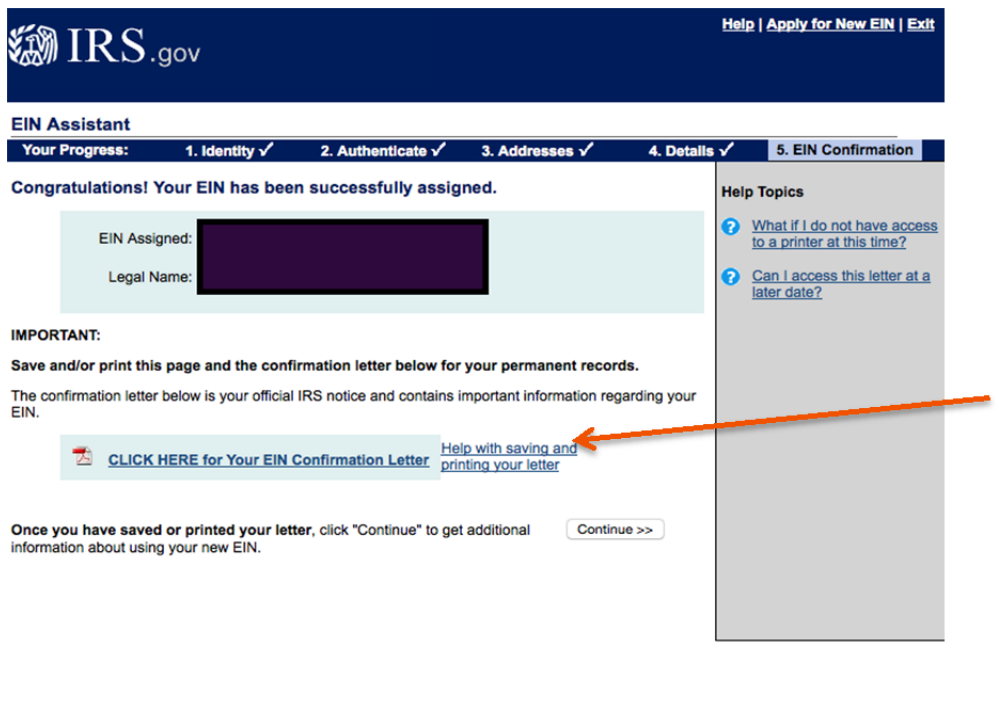

**IRS Privacy Policy**